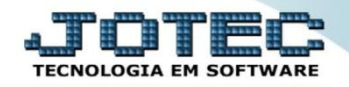

## **CORRELAÇÃO NSU / DOCUMENTO FISCAL LFREMCLNS**

 *Explicação: Emite um relatório que relaciona a numeração NSU (Número Sequencial Único) de acordo com cada NF-e emitida.*

## Para realizar a emissão deste relatório acesse o módulo: *Fiscal.*

| 172.16.1.28/cgi-bin/jtgeseus.exe   |                           |                       |                       |                        |                                  |             |
|------------------------------------|---------------------------|-----------------------|-----------------------|------------------------|----------------------------------|-------------|
|                                    |                           |                       |                       |                        | <b>TECNOLOGIA EM SOFTWARI</b>    |             |
| <b>Sistemas</b>                    |                           |                       |                       |                        | 2-<br>Acesso Rápido              |             |
| Faturamento                        | <b>Faturamento</b>        | <b>Serviços</b>       | <b>CRM - SAC</b>      | <b>Telemarketing</b>   | <b>Contas a Receber</b>          |             |
| <b>Servicos</b>                    |                           |                       |                       |                        | Pendências diárias               |             |
| <b>CRM - SAC</b>                   |                           |                       |                       |                        | <b>Estoque</b>                   |             |
| <b>Telemarketing</b><br>EDI        | <b>Mala Direta</b>        | <b>Estoque</b>        | <b>Compras</b>        | <b>ELPR</b>            | Inventário de produtos           |             |
| <b>Mala Direta</b>                 |                           |                       |                       |                        | <b>Fluxo de Caixa</b>            |             |
| PDV                                |                           |                       |                       |                        | Previsão financeira              |             |
| <b>Estoque</b>                     |                           |                       |                       |                        |                                  |             |
| <b>Compras</b>                     | Produção                  | Gerenc. de            | <b>Contas a Pagar</b> | Contas a Receber       | Faturamento                      |             |
| ELPR                               |                           | projetos              |                       |                        | Pedido                           |             |
| Produção                           |                           |                       |                       |                        | Etiqueta zebra(Código de barras) |             |
| Gerenc. de projetos                | <b>Bancos</b>             | <b>Fluxo de Caixa</b> | Centro de Custo       | <b>Exportador</b>      | Gera NF-E                        |             |
| Contas a Pagar<br>Contas a Receber |                           |                       |                       |                        | <b>Mala Direta</b>               |             |
| <b>Bancos</b>                      |                           |                       |                       |                        | Genéricas                        |             |
| <b>Fluxo de Caixa</b>              |                           |                       |                       |                        | Envio de E-mail                  |             |
| Centro de Custo                    | <b>Gestor</b>             | Importador            | <b>Auditor</b>        | <b>Filiais</b>         |                                  |             |
| Exportador                         |                           |                       |                       |                        | $\circleda$<br><b>E-Commerce</b> | $\check{ }$ |
| Gestor                             |                           |                       |                       |                        |                                  |             |
| Importador                         | <b>Estatísticas &amp;</b> | <b>Fiscal</b>         | Contabilidade         | <b>Diário Auxiliar</b> | ႙<br>Administração               |             |
| <b>Auditor</b><br><b>Filiais</b>   | <b>Gráficos</b>           |                       |                       |                        |                                  | $\check{ }$ |
| Estatísticas & Gráficos            |                           |                       |                       |                        |                                  |             |
|                                    |                           |                       |                       |                        |                                  |             |
| <b>SUPORTE JOTEC</b>               |                           | <b>TECNICO</b>        | 03/09/2015            | <b>MATRIZ</b>          | <b>Sair</b><br>-81               |             |

Em seguida acesse: *Relatório > Correlação NSU / Docto fiscal***.**

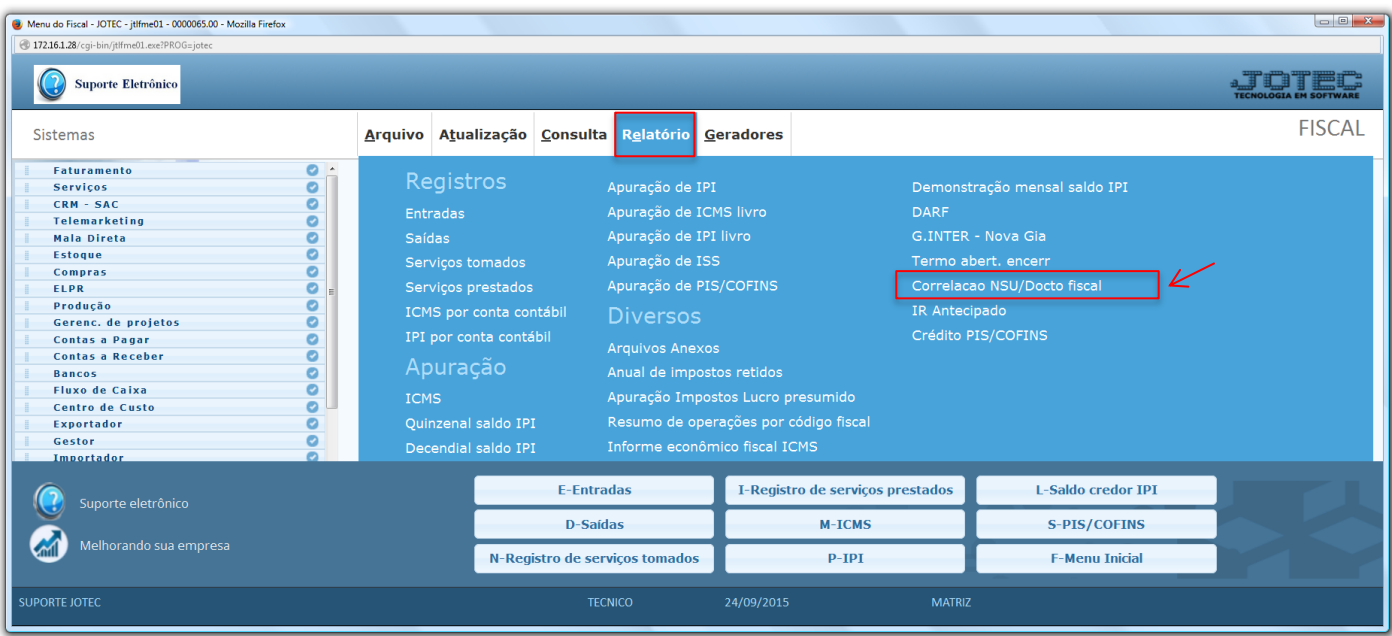

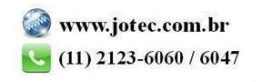

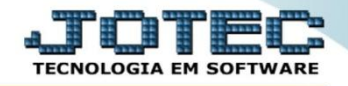

 Na tela que será aberta em seguida, basta informar o *"Período" (Data incial e final)* a ser considerada e clicar no ícone da *"Impressora"* para emitir o relatório.

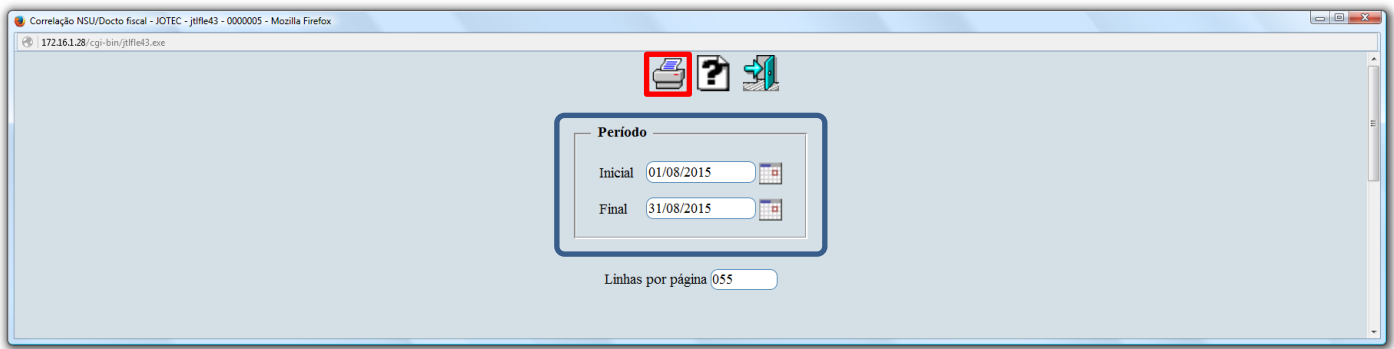

 Confirme a emissão do relatório. Selecionando a opção: *Gráfica Normal – PDF com logotipo*, será gerado o relatório em formato PDF.

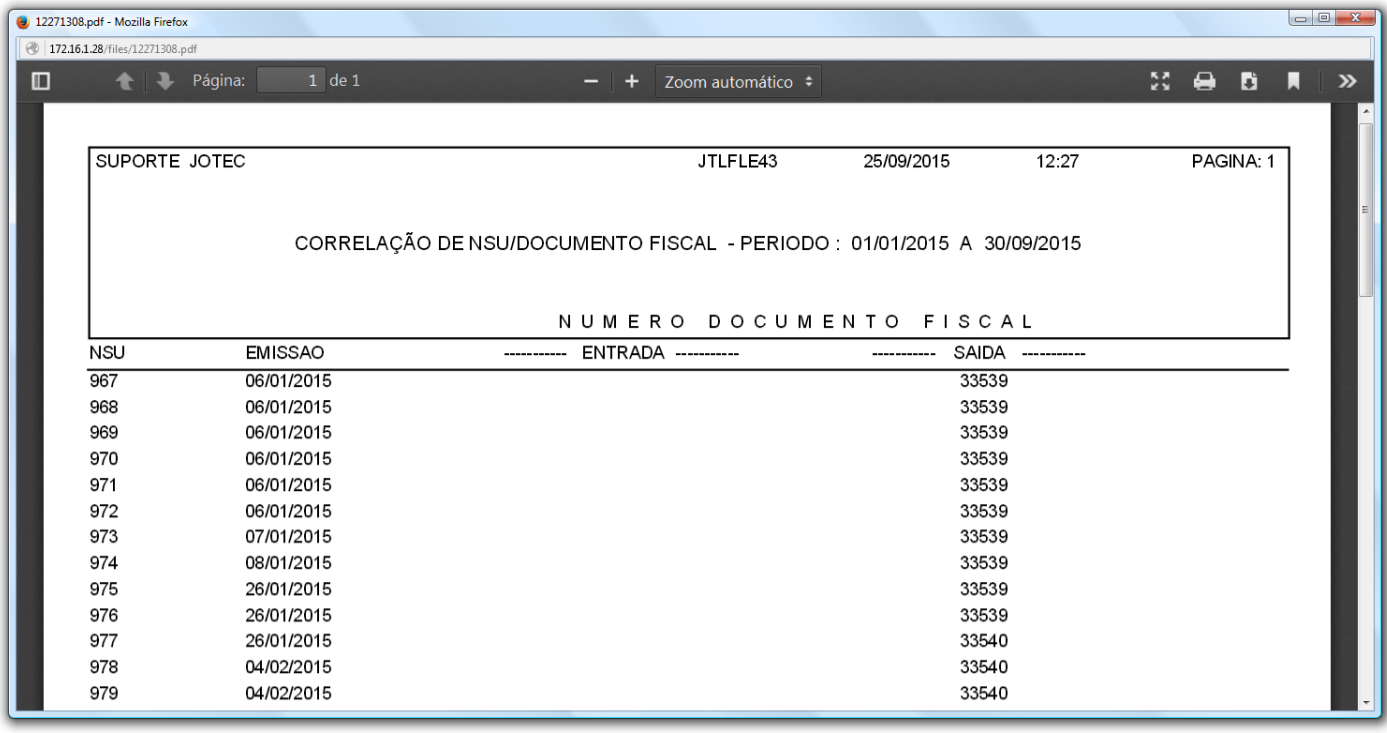

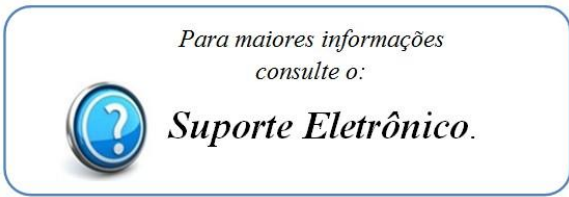

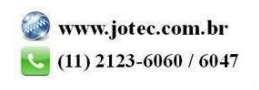